**Main page:** [Cisco Unified MeetingPlace, Release 8.0](http://docwiki.cisco.com/wiki/Cisco_Unified_MeetingPlace,_Release_8.0)

**Up one level:** [Integrations](http://docwiki.cisco.com/wiki/Cisco_Unified_MeetingPlace_Release_8.0_--_Integrations)

This module describes how to configure recordings when Cisco Unified MeetingPlace is integrated with Cisco WebEx.

- [Recording Information for Specific Cisco WebEx Integration Deployments](http://docwiki.cisco.com/wiki/Cisco_Unified_MeetingPlace_Release_8.0_--_Configuring_Recordings_for_Cisco_Unified_MeetingPlace-Cisco_WebEx_Integration#Recording_Information_for_Specific_Cisco_WebEx_Integration_Deployments)
- [Restrictions for Recording Cisco WebEx Web Meetings](http://docwiki.cisco.com/wiki/Cisco_Unified_MeetingPlace_Release_8.0_--_Configuring_Recordings_for_Cisco_Unified_MeetingPlace-Cisco_WebEx_Integration#Restrictions_for_Recording_Cisco_WebEx_Web_Meetings)
- [How to Configure Recording for Cisco WebEx Meetings](http://docwiki.cisco.com/wiki/Cisco_Unified_MeetingPlace_Release_8.0_--_Configuring_Recordings_for_Cisco_Unified_MeetingPlace-Cisco_WebEx_Integration#How_to_Configure_Recording_for_Cisco_WebEx_Meetings)

## **Contents**

- 1 Recording Information for Specific Cisco WebEx Integration Deployments
	- 1.1 Recording Information for Internal Meetings that are Scheduled from Cisco Unified ♦ MeetingPlace
		- ◊ 1.1.1 Footnotes
		- ◊ 1.1.2 Related Topics
	- 1.2 Recording Information for External Meetings that are Scheduled from Cisco Unified ♦ **MeetingPlace** 
		- ◊ 1.2.1 Related Topics
	- 1.3 Recording Information for External Meetings that are Scheduled from Cisco WebEx ◊ 1.3.1 Related Topics
- 2 Restrictions for Recording Cisco WebEx Web Meetings
	- ♦ 2.1 Related Topics
- 3 How to Configure Recording for Cisco WebEx Meetings
	- ♦ 3.1 Related Topics
	- 3.2 Configuring Who Can Start and Stop Recording from the Cisco WebEx Web ♦ Meeting Room
		- ◊ 3.2.1 Before You Begin
		- ◊ 3.2.2 Procedure
		- ◊ 3.2.3 Related Topics

# **Recording Information for Specific Cisco WebEx Integration Deployments**

- [Recording Information for Internal Meetings that are Scheduled from Cisco Unified MeetingPlace](http://docwiki.cisco.com/wiki/Cisco_Unified_MeetingPlace_Release_8.0_--_Configuring_Recordings_for_Cisco_Unified_MeetingPlace-Cisco_WebEx_Integration#Recording_Information_for_Internal_Meetings_that_are_Scheduled_from_Cisco_Unified_MeetingPlace)
- [Recording Information for External Meetings that are Scheduled from Cisco Unified MeetingPlace](http://docwiki.cisco.com/wiki/Cisco_Unified_MeetingPlace_Release_8.0_--_Configuring_Recordings_for_Cisco_Unified_MeetingPlace-Cisco_WebEx_Integration#Recording_Information_for_External_Meetings_that_are_Scheduled_from_Cisco_Unified_MeetingPlace)
- [Recording Information for External Meetings that are Scheduled from Cisco WebEx](http://docwiki.cisco.com/wiki/Cisco_Unified_MeetingPlace_Release_8.0_--_Configuring_Recordings_for_Cisco_Unified_MeetingPlace-Cisco_WebEx_Integration#Recording_Information_for_External_Meetings_that_are_Scheduled_from_Cisco_WebEx)

## **Recording Information for Internal Meetings that are Scheduled from Cisco Unified MeetingPlace**

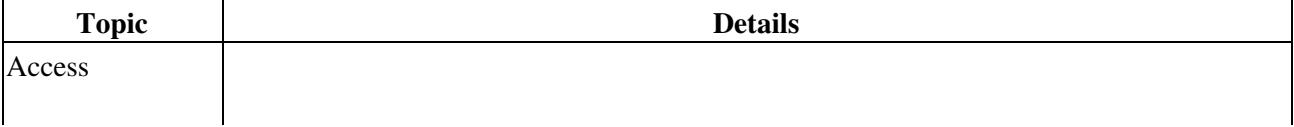

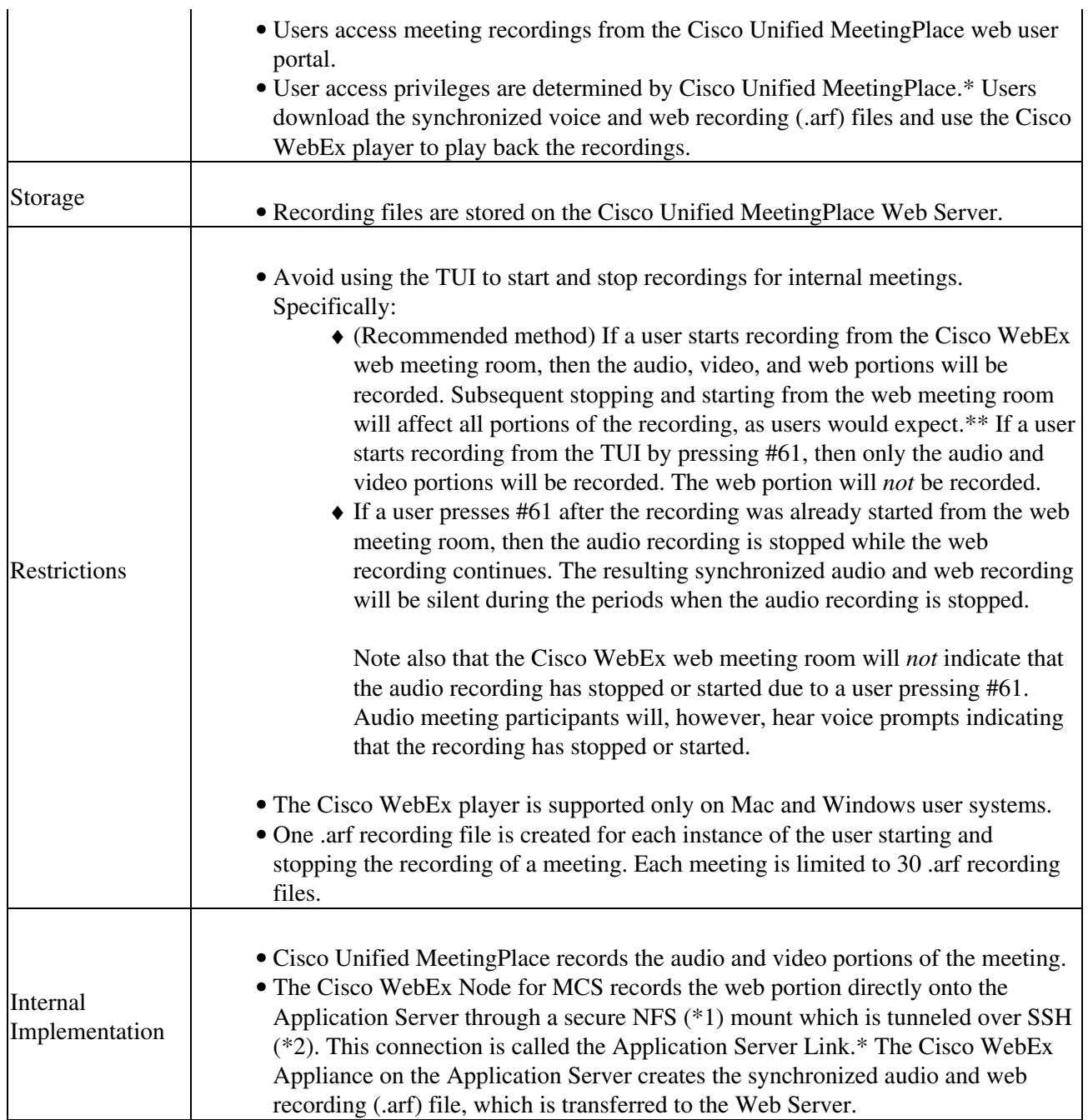

#### **Footnotes**

- 1: NFS = Network File System
- 2: SSH = Secure Shell

#### **Related Topics**

- [Restrictions for Recording Cisco WebEx Web Meetings](http://docwiki.cisco.com/wiki/Cisco_Unified_MeetingPlace_Release_8.0_--_Configuring_Recordings_for_Cisco_Unified_MeetingPlace-Cisco_WebEx_Integration#Restrictions_for_Recording_Cisco_WebEx_Web_Meetings)
- [How to Configure Recording for Cisco WebEx Meetings](http://docwiki.cisco.com/wiki/Cisco_Unified_MeetingPlace_Release_8.0_--_Configuring_Recordings_for_Cisco_Unified_MeetingPlace-Cisco_WebEx_Integration#How_to_Configure_Recording_for_Cisco_WebEx_Meetings)

## **Recording Information for External Meetings that are Scheduled from Cisco Unified MeetingPlace**

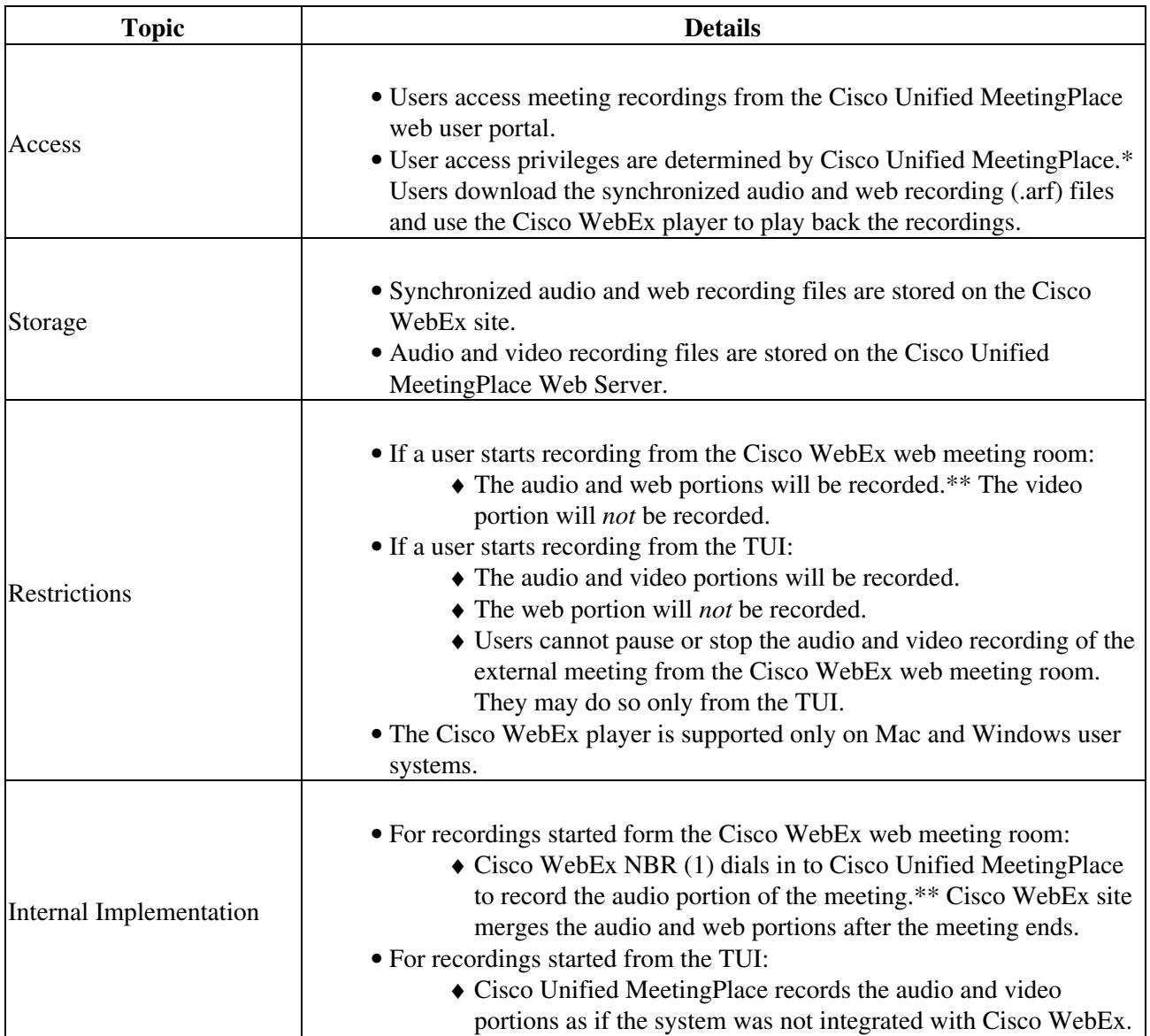

Footnote 1: NBR = Network-Based Recording

**Related Topics**

- [Restrictions for Recording Cisco WebEx Web Meetings](http://docwiki.cisco.com/wiki/Cisco_Unified_MeetingPlace_Release_8.0_--_Configuring_Recordings_for_Cisco_Unified_MeetingPlace-Cisco_WebEx_Integration#Restrictions_for_Recording_Cisco_WebEx_Web_Meetings)
- [How to Configure Recording for Cisco WebEx Meetings](http://docwiki.cisco.com/wiki/Cisco_Unified_MeetingPlace_Release_8.0_--_Configuring_Recordings_for_Cisco_Unified_MeetingPlace-Cisco_WebEx_Integration#How_to_Configure_Recording_for_Cisco_WebEx_Meetings)

### **Recording Information for External Meetings that are Scheduled from Cisco WebEx**

No recording configuration is required for deployments in which users schedule meetings from Cisco WebEx.

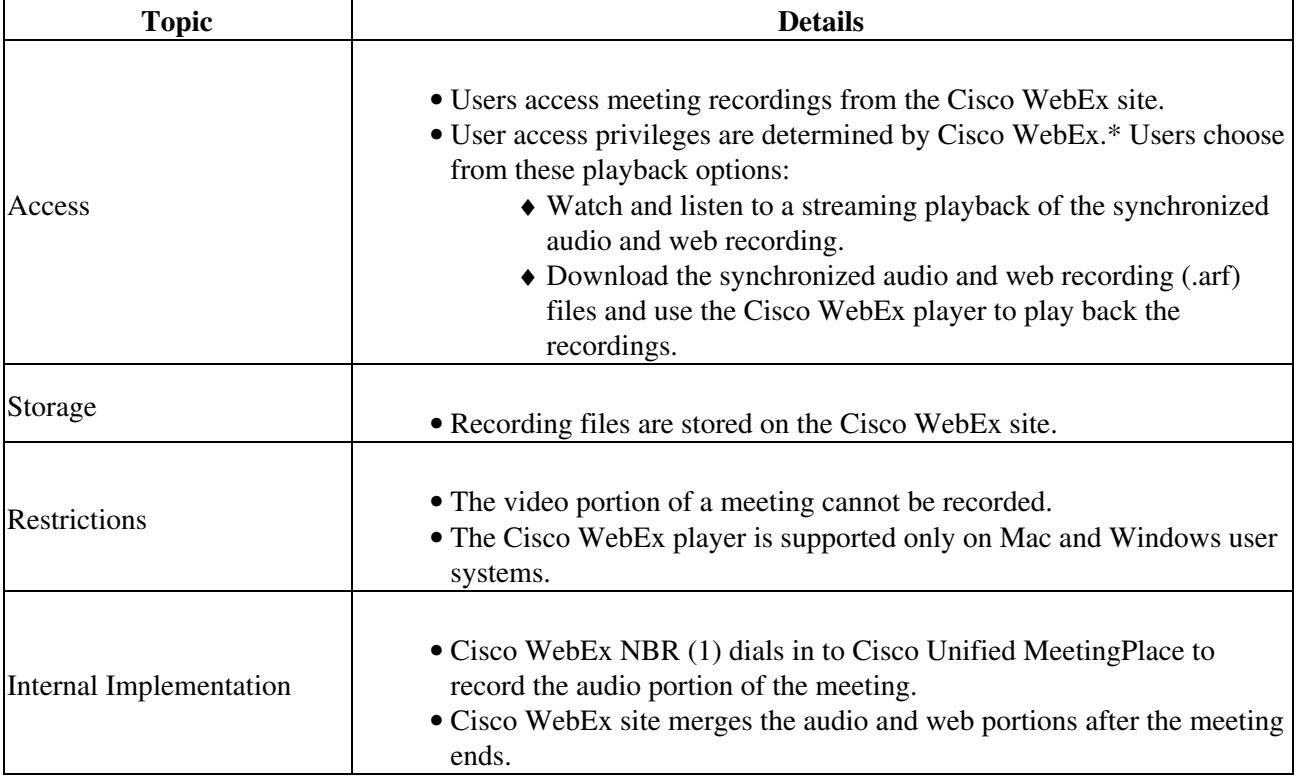

Footnote 1: NBR = Network-Based Recording

#### **Related Topics**

- [Restrictions for Recording Cisco WebEx Web Meetings](http://docwiki.cisco.com/wiki/Cisco_Unified_MeetingPlace_Release_8.0_--_Configuring_Recordings_for_Cisco_Unified_MeetingPlace-Cisco_WebEx_Integration#Restrictions_for_Recording_Cisco_WebEx_Web_Meetings)
- [Integrating Cisco Unified MeetingPlace with Cisco WebEx](http://docwiki.cisco.com/wiki/Cisco_Unified_MeetingPlace_Release_8.0_--_Integrating_Cisco_Unified_MeetingPlace_with_Cisco_WebEx#Integrating_Cisco_Unified_MeetingPlace_with_Cisco_WebEx) module

# **Restrictions for Recording Cisco WebEx Web Meetings**

**Note:** For deployment-specific restrictions, see [Recording Information for Specific Cisco WebEx Integration](http://docwiki.cisco.com/wiki/Cisco_Unified_MeetingPlace_Release_8.0_--_Configuring_Recordings_for_Cisco_Unified_MeetingPlace-Cisco_WebEx_Integration#Recording_Information_for_Specific_Cisco_WebEx_Integration_Deployments) [Deployments.](http://docwiki.cisco.com/wiki/Cisco_Unified_MeetingPlace_Release_8.0_--_Configuring_Recordings_for_Cisco_Unified_MeetingPlace-Cisco_WebEx_Integration#Recording_Information_for_Specific_Cisco_WebEx_Integration_Deployments)

- Meeting recordings are not supported for internal meetings that are scheduled from Cisco WebEx.
- Continuous meetings cannot be recorded.
- Your meetings must be unlocked for your network-based recorder to record the meeting.
- If the user starts a recording from the telephone user interface (TUI), then the web portion of the meeting will not be recorded until the user also starts recording from the web meeting room.

The synchronized audio and web recording will *not* include the portion of the meeting that occurred before the recording was started from the web meeting.

(For Cisco Unified MeetingPlace scheduling only) The complete audio and video recordings will be available from the Cisco Unified MeetingPlace web user portal.

- Web recording files cannot exceed 2 GB due to a Linux limitation. If this limit is reached, then the meeting host will not be able to record any more meetings until the problematic recording file is removed.
	- For meetings scheduled from Cisco Unified MeetingPlace, you can remove the recording file ♦ from the Recordings page in the web user portal.
	- For meetings scheduled from Cisco WebEx, the meeting host can delete the recording file ♦ from the Cisco WebEx site.

As an extreme example, if the web meeting includes a Flash movie, then the web recording may reach 2 GB in approximately 1.5 hours.

Similarly, for internal meetings scheduled from Cisco Unified MeetingPlace, if the recording files exceed the limit for the Application Server, then no users will be able to record meetings until space becomes available.

#### **Related Topics**

- [Integrating Cisco Unified MeetingPlace with Cisco WebEx](http://docwiki.cisco.com/wiki/Cisco_Unified_MeetingPlace_Release_8.0_--_Integrating_Cisco_Unified_MeetingPlace_with_Cisco_WebEx#Integrating_Cisco_Unified_MeetingPlace_with_Cisco_WebEx) module
- [Configuring Recordings for Cisco Unified MeetingPlace-Cisco WebEx Integration](http://docwiki.cisco.com/wiki/Cisco_Unified_MeetingPlace_Release_8.0_--_Configuring_Recordings_for_Cisco_Unified_MeetingPlace-Cisco_WebEx_Integration#Configuring_Recordings_for_Cisco_Unified_MeetingPlace-Cisco_WebEx_Integration) module

# **How to Configure Recording for Cisco WebEx Meetings**

No recording configuration is required for deployments in which users schedule meetings from Cisco WebEx. Complete the following tasks to configure recording for deployments in which users schedule meetings from Cisco Unified MeetingPlace:

- 1. [Integrating Cisco Unified MeetingPlace with Cisco WebEx](http://docwiki.cisco.com/wiki/Cisco_Unified_MeetingPlace_Release_8.0_--_Integrating_Cisco_Unified_MeetingPlace_with_Cisco_WebEx#Integrating_Cisco_Unified_MeetingPlace_with_Cisco_WebEx) module
- 2. [Configuring Audio and Video Recordings for Cisco Unified MeetingPlace](http://docwiki.cisco.com/wiki/Cisco_Unified_MeetingPlace_Release_8.0_--_Configuring_Audio_and_Video_Recordings_for_Cisco_Unified_MeetingPlace#Configuring_Audio_and_Video_Recordings_for_Cisco_Unified_MeetingPlace) module
- 3. [Configuring the Cisco Unified MeetingPlace Web Server for Optimal Data Storage](http://docwiki.cisco.com/wiki/Cisco_Unified_MeetingPlace_Release_8.0_--_Configuring_the_Cisco_Unified_MeetingPlace_Web_Server_for_Optimal_Data_Storage#Configuring_the_Cisco_Unified_MeetingPlace_Web_Server_for_Optimal_Data_Storage) module
- 4. [Configuring the Conversion of Recording Files](http://docwiki.cisco.com/wiki/Cisco_Unified_MeetingPlace_Release_8.0_--_Configuring_the_Conversion_of_Recording_Files#Configuring_the_Conversion_of_Recording_Files) module
- 5. [Configuring Who Can Start and Stop Recording from the Cisco WebEx Web Meeting Room](http://docwiki.cisco.com/wiki/Cisco_Unified_MeetingPlace_Release_8.0_--_Configuring_Recordings_for_Cisco_Unified_MeetingPlace-Cisco_WebEx_Integration#Configuring_Who_Can_Start_and_Stop_Recording_from_the_Cisco_WebEx_Web_Meeting_Room)

**Related Topics**

- [Recording Information for Specific Cisco WebEx Integration Deployments](http://docwiki.cisco.com/wiki/Cisco_Unified_MeetingPlace_Release_8.0_--_Configuring_Recordings_for_Cisco_Unified_MeetingPlace-Cisco_WebEx_Integration#Recording_Information_for_Specific_Cisco_WebEx_Integration_Deployments)
- [Restrictions for Recording Cisco WebEx Web Meetings](http://docwiki.cisco.com/wiki/Cisco_Unified_MeetingPlace_Release_8.0_--_Configuring_Recordings_for_Cisco_Unified_MeetingPlace-Cisco_WebEx_Integration#Restrictions_for_Recording_Cisco_WebEx_Web_Meetings)

## **Configuring Who Can Start and Stop Recording from the Cisco WebEx Web Meeting Room**

**Notes:**

- This topic applies only to deployments in which users schedule meetings from Cisco Unified MeetingPlace.
- Your Cisco WebEx administrator may have already completed part or all of this task for you.

If you or your Cisco WebEx administrator complete this task, then the Cisco WebEx web meeting room will enforce the recording privileges that are configured in Cisco Unified MeetingPlace user profiles. Only meeting *hosts* with recording privileges can start and stop recording from the Cisco WebEx web meeting room.

If you or your Cisco WebEx administrator do *not* complete this task:

- *All* meeting hosts will be able to start and stop recording from the Cisco WebEx web meeting room.
- The Cisco Unified MeetingPlace recording privileges only affect whether users can start and stop recording from the telephone user interface (TUI).

Users who join the audio meeting via a dial-out call are always treated as guests on the phone, even if they were authenticated over the web. Therefore, the TUI recording privileges of these users are determined by the *guest* profile in Cisco Unified MeetingPlace.

If, however, the user is a meeting host or alternate host who is authenticated over the web, then the recording privileges in the user profile are enforced for the recording menu in web meeting room.

#### **Before You Begin**

- Complete the procedure in [Enabling Users to Record Meetings](http://docwiki.cisco.com/wiki/Cisco_Unified_MeetingPlace_Release_8.0_--_Configuring_Audio_and_Video_Recordings_for_Cisco_Unified_MeetingPlace#Enabling_Users_to_Record_Meetings) in the [Configuring Audio and Video](http://docwiki.cisco.com/wiki/Cisco_Unified_MeetingPlace_Release_8.0_--_Configuring_Audio_and_Video_Recordings_for_Cisco_Unified_MeetingPlace#Configuring_Audio_and_Video_Recordings_for_Cisco_Unified_MeetingPlace) [Recordings for Cisco Unified MeetingPlace](http://docwiki.cisco.com/wiki/Cisco_Unified_MeetingPlace_Release_8.0_--_Configuring_Audio_and_Video_Recordings_for_Cisco_Unified_MeetingPlace#Configuring_Audio_and_Video_Recordings_for_Cisco_Unified_MeetingPlace) module.
- Have your Cisco WebEx administrator configure your site to allow custom session types.

#### **Procedure**

- 1. Go to the Cisco WebEx Site Administration:
	- 1. Select **System Configuration > Cisco WebEx Configuration > Cisco WebEx Certificate**.
	- 2. Select the Cisco WebEx Site Administration URL link.

#### Related Topics 6

- Sign in if prompted: 3.
	- Enter the User ID of your Cisco Unified MeetingPlace system administrator user ◊ profile.
	- Enter the Cisco WebEx site administration password that was provided by your ◊ Cisco WebEx administrator.
- 2. Verify that no session types other than Meeting Center MP Single and Meeting Center E2E are available on your Cisco WebEx site:
	- 1. Select **Home**.
	- 2. Find the **Session Types** column.
	- If you see any session types that are *not* **Meeting Center MP Single** or **Meeting Center** 3. **E2E**, then tell your Cisco WebEx administrator to disable them.

Until the other session types are disabled on the Cisco WebEx site, the web meeting room may not enforce the recording privileges that are configured in Cisco Unified MeetingPlace user profiles.

#### 3. Select **Session Type List**.

- 4. If you see a "non-recording" entry in the Session Name column:
	- 1. Check the **Active** check box for that entry.
		- 2. Select the entry in the Session Code column.
	- 3. Proceed to Step 6.
- 5. If there is no existing "non-recording" entry in the Session Name column:
	- 1. Select **Add Custom Type**.
	- 2. Enter **non-recording** as the Session name.
- Uncheck these features: 6.
	- ♦ **Recording client-side**
	- ♦ **Recording network-based**
- 7. (Optional) Set the web meeting room features to appear as your users would expect or want them to appear.
	- For example, if your users are accustomed to seeing the **Chat** and **Participant** list features in the web meeting room, then do the following for each of those features:
	- 1. Check the check box for the feature.
	- 2. Select **Open** under Default Behavior.
- 8. Select **Add** or **Update**.
- 9. Enable the new custom session type for your users:
	- 1. Select **Edit Privileges**.
	- 2. Find **non-recording** in the "Change meeting privileges for all users" area.
	- 3. Select **Enable all** for non-recording.
	- 4. Select **Submit**.

#### **Related Topics**

- [How to Configure Recording for Cisco WebEx Meetings](http://docwiki.cisco.com/wiki/Cisco_Unified_MeetingPlace_Release_8.0_--_Configuring_Recordings_for_Cisco_Unified_MeetingPlace-Cisco_WebEx_Integration#How_to_Configure_Recording_for_Cisco_WebEx_Meetings)
- [Integrating Cisco Unified MeetingPlace with Cisco WebEx](http://docwiki.cisco.com/wiki/Cisco_Unified_MeetingPlace_Release_8.0_--_Integrating_Cisco_Unified_MeetingPlace_with_Cisco_WebEx#Integrating_Cisco_Unified_MeetingPlace_with_Cisco_WebEx) module
- [Chat, Participant List, or Other Features Do Not Appear in the Cisco WebEx Web Meeting Room](http://docwiki.cisco.com/wiki/Cisco_Unified_MeetingPlace_Release_8.0_--_Troubleshooting_Cisco_Unified_MeetingPlace_Integration_with_Cisco_WebEx#Chat.2C_Participant_List.2C_or_Other_Features_Do_Not_Appear_in_the_Cisco_WebEx_Web_Meeting_Room) in the [Troubleshooting Cisco Unified MeetingPlace Integration with Cisco WebEx](http://docwiki.cisco.com/wiki/Cisco_Unified_MeetingPlace_Release_8.0_--_Troubleshooting_Cisco_Unified_MeetingPlace_Integration_with_Cisco_WebEx#Troubleshooting_Cisco_Unified_MeetingPlace_Integration_with_Cisco_WebEx) module
- [Configuring User Profiles and User Groups for Cisco Unified MeetingPlace](http://docwiki.cisco.com/wiki/Cisco_Unified_MeetingPlace_Release_8.0_--_Configuring_User_Profiles_and_User_Groups_for_Cisco_Unified_MeetingPlace#Configuring_User_Profiles_and_User_Groups_for_Cisco_Unified_MeetingPlace) module